# Lecture Note #11: Conditional Formatting Part #2

BUSI 201: Business Data Analysis

## Fall 2023

## **Topic 1. Conditional Formatting: More Options**

Last lecture we examined how conditional formatting can assist data analysis by visualizing certain elements, or certain rows that met our conditions. This time, we will be examining three more types of conditional formatting which are more graph-adjacent. These three types are data bars, color schemes, and icon sets.

| File                                          | Home                 | Insert                                             |                         | Page Layout Formulas                                                                      |      | Data                     | Review<br>View          | Automate                                                                         | Help      |              |                         |                                                          |                |                                                    |                                                                         |                   |                |
|-----------------------------------------------|----------------------|----------------------------------------------------|-------------------------|-------------------------------------------------------------------------------------------|------|--------------------------|-------------------------|----------------------------------------------------------------------------------|-----------|--------------|-------------------------|----------------------------------------------------------|----------------|----------------------------------------------------|-------------------------------------------------------------------------|-------------------|----------------|
| Paste                                         | $X$ Cut<br>Le Copy 。 | Format Painter                                     | Calibri                 | <b>B</b> $I \cup \cdot   \cdot   \cdot   \cdot   \cdot   \cdot   \cdot   \cdot   \cdot  $ |      | $\sqrt{11}$ $\sqrt{4}$ A |                         | $\Xi \equiv \equiv \equiv \blacktriangleright$<br>  트 프 트 프   圓 Merge & Center × |           | ab Wrap Text |                         | General<br>$$ \cdot % = \frac{1}{100}$ $\frac{100}{100}$ |                | E<br>Conditional<br>Formatting ~                   | $\mathbb{Z}$<br>Format as<br>Table $\sim$                               | Normal<br>Neutral |                |
| A1                                            | Clipboard            | $\vert \mathbf{v} \vert$ $\vert \times \sqrt{f}$ x | $\overline{\mathbb{N}}$ |                                                                                           | Font |                          | $\overline{\mathbb{N}}$ |                                                                                  | Alignment |              | $\overline{\mathbb{N}}$ | Number                                                   | $\overline{u}$ |                                                    | Highlight Cells Rules >                                                 |                   | St             |
|                                               | A                    | $\mathbf{B}$                                       | $\mathsf{C}$            | $\mathsf D$                                                                               | E.   | F.                       | G                       | H                                                                                |           | J            | K                       | L.                                                       | M              |                                                    | $\frac{1}{\sqrt{10}}\frac{1}{\sqrt{10}}$ Iop/Bottom Rules $\rightarrow$ |                   | $\overline{Q}$ |
| $\mathbf{1}$                                  |                      |                                                    |                         |                                                                                           |      |                          |                         |                                                                                  |           |              |                         |                                                          |                | Data Bars                                          |                                                                         | $\rightarrow$     |                |
| 2<br>3<br>4<br>5<br>6<br>7<br>8<br>9<br>10    |                      |                                                    |                         |                                                                                           |      |                          |                         |                                                                                  |           |              |                         |                                                          |                | Color Scales                                       |                                                                         | $\rightarrow$     |                |
|                                               |                      |                                                    |                         |                                                                                           |      |                          |                         |                                                                                  |           |              |                         |                                                          |                | $\frac{1}{\sqrt{1-\frac{1}{2}}}$ <u>I</u> con Sets |                                                                         | $\rightarrow$     |                |
|                                               |                      |                                                    |                         |                                                                                           |      |                          |                         |                                                                                  |           |              |                         |                                                          |                | New Rule<br>Clear Rules                            |                                                                         | $\rightarrow$     |                |
| 11                                            |                      |                                                    |                         |                                                                                           |      |                          |                         |                                                                                  |           |              |                         |                                                          |                | Manage Rules                                       |                                                                         |                   |                |
| $\begin{array}{c} 12 \\ 13 \\ 14 \end{array}$ |                      |                                                    |                         |                                                                                           |      |                          |                         |                                                                                  |           |              |                         |                                                          |                |                                                    |                                                                         |                   |                |
| 15<br>16                                      |                      |                                                    |                         |                                                                                           |      |                          |                         |                                                                                  |           |              |                         |                                                          |                |                                                    |                                                                         |                   |                |
| 17                                            |                      |                                                    |                         |                                                                                           |      |                          |                         |                                                                                  |           |              |                         |                                                          |                |                                                    |                                                                         |                   |                |

Figure 1: Conditional Formatting

The main difference between the topics we covered in the previous lecture and these is related to the difference between tables and data. Last lecture's tools were more geared towards directly analyzing the data, and noticing patterns, selecting out certain values, etc. Today's tools are heavily geared towards the analysis of tables.

That being said, there is no clear rule stating that certain conditional formatting can exclusively be used in the analysis of data vs. tables, and each case should be carefully considered on an individual basis.

## **Topic 2. Conditional Formatting: Data Bars**

Please navigate to SALES sheet of the workbook BUSI201-LEC11-Workbook. This worksheet consists of a fictitious sales data for 12 sales representatives over a given period of time. We can use data bars to add a background effect to a cell based on the number that the cell contains. The bar (by default) will be longer the larger the number, and shorter the smaller the number.

| File           | Insert<br>Page Layout<br>Formulas<br>Home                                                                             | Data<br>Help<br>Review<br>View<br>Automate                                                                                                    |                                           |                                                                                                    |                        |                                                                                                    | Share<br>Comments                                                                           |
|----------------|----------------------------------------------------------------------------------------------------|----------------------------------------------------------------------------------------------------|-------------------------------------------|----------------------------------------------------------------------------------------------------|------------------------|----------------------------------------------------------------------------------------------------|---------------------------------------------------------------------------------------------|
| Paste          | $X$ Cut<br>Calibri<br>$\sim$ 11.<br>$\Box$ Copy<br>$\mathbb{H}$ .<br>$\circ$<br>$B$ $I$<br><b>U</b><br>Format Painter | $\equiv \equiv$<br>$\sim$ A <sup><math>\sim</math></sup><br>$\frac{30}{2}$<br><sup>20</sup> Wrap Text<br>$\Lambda$<br>$\equiv$<br>E.<br>$\equiv$<br>$\equiv$<br><b>RE 20</b> | Number<br>$5 - %9$ $%3$<br>Merge & Center | Е<br>$\overline{a}$<br>Normal 2<br>Percent <sub>2</sub><br>Conditional<br>Format as<br>Bad<br>Good<br>Table ~<br>Formatting | Normal<br>÷<br>Neutral | $\Sigma$ . AutoSum<br>霊<br><b>Tix</b><br>⊞<br>$\overline{L}$ Fill<br>Delete Format<br>Insert<br>$\triangle$ Clear $\sim$ | 噩<br>$\mathbb{Q}$<br>タマ<br>Sort & Find &<br>Add-ins<br>Analyze<br>Filter ~ Select ·<br>Data |
|                | Clipboard<br>Font<br>Γú.<br>$\sqrt{1 \times f_x}$                                                                     | 54<br>Alignment                                                                                                    | 履<br>Number<br>64                         | Styles<br>Highlight Cells Rules                                                                                             |                        | Cells                                                                                                    | Add-ins<br>Editing                                                                          |
| D <sub>5</sub> | 2457000<br>B<br>A                                                                                                    | C                                                                                                    | D                                         | Top/Bottom Rules                                                                                                    | F                      | G                                                                                                    | Н                                                                                           |
|                |                                                                                                    |                                                                                                    |                                           | <b>Gradient Fill</b><br>Data Bars                                                                                           |                        |                                                                                                    |                                                                                             |
| 2              |                                                                                                    |                                                                                                    | Annu                                      | H H<br>т<br>Color Scales                                                                                                    |                        |                                                                                                    |                                                                                             |
| 3              |                                                                                                    |                                                                                                    |                                           | H H H<br><b>Con Sets</b>                                                                                                    |                        |                                                                                                    |                                                                                             |
|                |                                                                                                    |                                                                                                    |                                           | Solid Fill<br><b>THE New Rule</b>                                                                                           |                        |                                                                                                    |                                                                                             |
| 4              | <b>Employee</b>                                                                                                    | <b>Target Sales</b>                                                                                                    | <b>Realized Sales</b>                     | 相同<br>H<br>ь<br>Clear Rules<br>Manage Bules                                                                                 | <b>Net Profit</b>      |                                                                                                    | <b>Profit Rate</b>                                                                          |
| 5              | Emma Johnson                                                                                                    | 2,700,000                                                                                                    | 2,457,000                                 | E.<br>Þ.<br>п                                                                                                    | 280,000                |                                                                                                    | 11%                                                                                         |
| 6              | <b>Ethan Davis</b>                                                                                                    | 2,800,000                                                                                                    | 1,288,000                                 | More Rules                                                                                                    | 590,000                |                                                                                                    | 46%                                                                                         |
| 7              | Olivia Martinez                                                                                                    | 2,400,000                                                                                                    | 1,200,000                                 | 50%                                                                                                    | $-390.000$             |                                                                                                    | $-33%$                                                                                      |
| 8              | <b>Noah Anderson</b>                                                                                                  | 2,500,000                                                                                                    | 2,450,000                                 | 98%                                                                                                    | 310,000                |                                                                                                    | 13%                                                                                         |
| 9              | Sophia Wilson                                                                                                    | 2,000,000                                                                                                    | 1,440,000                                 | 72%                                                                                                    | 170,000                |                                                                                                    | 12%                                                                                         |
| 10             | <b>Liam Brown</b>                                                                                                    | 2,300,000                                                                                                    | 2,001,000                                 | 87%                                                                                                    | $-350,000$             |                                                                                                    | $-17%$                                                                                      |
| 11             | Ava Smith                                                                                                    | 2,300,000                                                                                                    | 2,323,000                                 | 101%                                                                                                    | $-400,000$             |                                                                                                    | $-17%$                                                                                      |
| 12             | <b>Mason Taylor</b>                                                                                                   | 2,000,000                                                                                                    | 1,440,000                                 | 72%                                                                                                    | 420,000                |                                                                                                    | 29%                                                                                         |
| 13             | Isabella Jackson                                                                                                    | 2,200,000                                                                                                    | 1,892,000                                 | 86%                                                                                                    | 130,000                |                                                                                                    | 7%                                                                                          |
| 14             | <b>Benjamin Harris</b>                                                                                                | 2,500,000                                                                                                    | 2,825,000                                 | 113%                                                                                                    | 70,000                 |                                                                                                    | 2%                                                                                          |
| 15             | Mia Thompson                                                                                                    | 2,100,000                                                                                                    | 2,121,000                                 | 101%                                                                                                    | 370.000                |                                                                                                    | 17%                                                                                         |
| 16             | <b>William Turner</b>                                                                                                 | 3,200,000                                                                                                    | 1,856,000                                 | 58%                                                                                                    | 30,000                 |                                                                                                    | 2%                                                                                          |
| 17             |                                                                                                    |                                                                                                    |                                           |                                                                                                    |                        |                                                                                                    |                                                                                             |

Figure 2: Data Bars

We will try out Data Bars on the table, specifically on the information on the realized sales value of each employee. First, select the zone where the data bars should be applied, highlighted by the red box in Figure 2. Then select Conditional Formatting in the blue box, Data Bars in the purple box, and finally choose any color under Solid Fill in the orange box.

|    | $\overline{A}$ | B                      |                     | D                     | E                          | F          | G                 | н                  |
|----|----------------|------------------------|---------------------|-----------------------|----------------------------|------------|-------------------|--------------------|
|    |                |                        |                     |                       |                            |            |                   |                    |
| 2  |                |                        |                     |                       | <b>Annual Sales Update</b> |            |                   |                    |
| 3  |                |                        |                     |                       |                            |            |                   |                    |
| 4  |                | <b>Employee</b>        | <b>Target Sales</b> | <b>Realized Sales</b> | <b>Completion</b>          |            | <b>Net Profit</b> | <b>Profit Rate</b> |
| 5. |                | Emma Johnson           | 2,700,000           | 2,457,000             | 91%                        | 280,000    |                   | 11%                |
| 6  |                | <b>Ethan Davis</b>     | 2,800,000           | 1,288,000             | 46%                        | 590,000    |                   | 46%                |
|    |                | <b>Olivia Martinez</b> | 2.400.000           | 1,200,000             | 50%                        | $-390.000$ |                   | $-33%$             |
| 8  |                | <b>Noah Anderson</b>   | 2,500,000           | 2,450,000             | 98%                        | 310,000    |                   | 13%                |
| 9  |                | Sophia Wilson          | 2,000,000           | 1,440,000             | 72%                        | 170,000    |                   | 12%                |
| 10 |                | Liam Brown             | 2,300,000           | 2,001,000             | 87%                        | $-350,000$ |                   | $-17%$             |
| 11 |                | Ava Smith              | 2,300,000           | 2,323,000             | 101%                       | $-400,000$ |                   | $-17%$             |
| 12 |                | <b>Mason Taylor</b>    | 2,000,000           | 1,440,000             | 72%                        | 420,000    |                   | 29%                |
| 13 |                | Isabella Jackson       | 2.200.000           | 1,892,000             | 86%                        | 130,000    |                   | 7%                 |
| 14 |                | <b>Benjamin Harris</b> | 2,500,000           | 2,825,000             | 113%                       | 70,000     |                   | 2%                 |
| 15 |                | Mia Thompson           | 2,100,000           | 2,121,000             | 101%                       | 370,000    |                   | 17%                |
| 16 |                | <b>William Turner</b>  | 3,200,000           | 1,856,000             | 58%                        | 30,000     |                   | 2%                 |
| 17 |                |                        |                     |                       |                            |            |                   |                    |

Figure 3: Orange Data Bars

#### **Data Bar Rules: Min / Max Values**

The default data bars have an automatically set minimum and maximum value. This window of minimum and maximum values are often set quite wide, which allows some flexibility in case any numbers change in the table. However it is not helpful if we want to accentuate the difference in performance among the employees.

|    | Formulas Data Review View Automate Help<br>Home<br>Insert Page Layout                                  |                         |                                                               |                                                                  |                                                                     |                                           |                                    | $\overline{\nabla}$ Comments<br><b>B</b> Share |
|----|----------------------------------------------------------------------------------------------------|-------------------------|---------------------------------------------------------------|------------------------------------------------------------------|---------------------------------------------------------------------|-------------------------------------------|------------------------------------|------------------------------------------------|
|    | Conditional Formatting Rules Manager                                                                   |                         | $\overline{\phantom{a}}$<br>$\times$<br>$\lvert \cdot \rvert$ | E<br>$\overline{\mathbb{Z}}$<br>Normal <sub>2</sub><br>Percent 2 | ÷<br>щx<br>Normal                                                   | $\Sigma$ AutoSum<br>Ħ                     | タY                                 | 靊<br>Æ                                         |
|    | Show formatting rules for: Current Selection                                                           |                         |                                                               | Conditional<br>Format as<br>Rad<br>Good<br>Table ~<br>Formatting | $\frac{1}{\  \mathbf{u} \  \cdot \mathbf{v} }$<br>Insert<br>Neutral | $\overline{\Psi}$ Fill -<br>Delete Format | Sort & Find &<br>Filter ~ Select ~ | Add-ins<br>Analyze<br>Data                     |
|    | <b>TH</b> Duplicate Rule<br>New Rule<br>Edit Rule<br>X Delete Rule<br>$\sim$                           |                         | 程                                                             | Styles                                                           | Cells                                                               | Clear ~                                   | Editing                            | Add-ins                                        |
|    | Rule (applied in order shown)<br>Applies to<br>Format                                                  |                         | Stop If True                                                  | Highlight Cells Rules                                            |                                                                     |                                           |                                    |                                                |
|    | Data Bar<br>$=$ \$D\$5:\$D\$16                                                                         |                         | $\overline{\mathbf{t}}$                                       | Top/Bottom Rules                                                 | F                                                                   | G                                         |                                    | Н                                              |
|    |                                                                                                    |                         |                                                               | Data Bars<br>۰,                                                  |                                                                     |                                           |                                    |                                                |
|    |                                                                                                    |                         |                                                               | Color Scales                                                     |                                                                     |                                           |                                    |                                                |
|    |                                                                                                    |                         | m١<br>OK<br>Close<br>Apply                                    | date<br><b>Con Sets</b>                                          |                                                                     |                                           |                                    |                                                |
|    |                                                                                                    |                         |                                                               | <b>THE New Rule</b>                                              |                                                                     |                                           |                                    |                                                |
| 4  | <b>Target Sales</b><br><b>Employee</b>                                                                 |                         | <b>Realized Sales</b>                                         | <b>ED</b> Clear Rules<br>$\rightarrow$                           | <b>Net Profit</b>                                                   |                                           |                                    | <b>Profit Rate</b>                             |
| 5  | Emma Johnson                                                                                           | 2,700,000               | 2,457,000                                                     | Manage Rules<br>%                                                | 280,000                                                             |                                           |                                    | 11%                                            |
| 6  | $\overline{\phantom{a}}$<br>Edit Formatting Rule                                                       | $\times$<br>000         | 1,288,000                                                     | 46%                                                              | 590,000                                                             |                                           |                                    | 46%                                            |
|    | Select a Rule Type:<br>- Format all cells based on their values                                        | 000                     | 1,200,000                                                     | 50%                                                              | $-390,000$                                                          |                                           |                                    | $-33%$                                         |
| 8  | - Format only cells that contain<br>- Format only top or bottom ranked values                          | <b>DOC</b>              | 2,450,000                                                     | 98%                                                              | 310,000                                                             |                                           |                                    | 13%                                            |
| 9  | - Format only values that are above or below average<br>- Format only unique or duplicate values       | <b>DOC</b>              | 1,440,000                                                     | 72%                                                              | 170,000                                                             |                                           |                                    | 12%                                            |
| 10 | - Use a formula to determine which cells to format<br><b>Edit the Rule Description:</b>                | 000                     | 2,001,000                                                     | 87%                                                              | $-350,000$                                                          |                                           |                                    | $-17%$                                         |
| 11 | Format all cells based on their values:<br>Format Style: Data Bar<br>$\overline{\smile}$ Show Bar Only | D <sub>00</sub>         | 2,323,000                                                     | 101%                                                             | $-400,000$                                                          |                                           |                                    | $-17%$                                         |
| 12 | Maximum<br>Minimum                                                                                     | 000                     | 1,440,000                                                     | 72%                                                              | 420,000                                                             |                                           |                                    | 29%                                            |
|    | $\vee$ Automatic<br>Automatic<br>Type:<br><sup>t</sup> (Automatic)<br>Value: (Automatic)               | $\overline{\mathbf{t}}$ |                                                               |                                                                  |                                                                     |                                           |                                    |                                                |
| 13 |                                                                                                    | 000                     | 1,892,000                                                     | 86%                                                              | 130,000                                                             |                                           |                                    | 7%                                             |
| 14 | <b>Bar Appearance:</b><br>Fill<br>Color<br>Border<br>Color                                             | 000                     | 2,825,000                                                     | 113%                                                             | 70,000                                                              |                                           |                                    | 2%                                             |
| 15 | No Border<br>Solid Fill<br>$\sim$<br>Bar Direction: Context<br>Negative Value and Axis                 | 000                     | 2,121,000                                                     | 101%                                                             | 370,000                                                             |                                           |                                    | 17%                                            |
| 16 | Preview:                                                                                               | DOO                     | 1,856,000                                                     | 58%                                                              | 30,000                                                              |                                           |                                    | 2%                                             |
| 17 | OK                                                                                                    | Cancel                  |                                                               |                                                                  |                                                                     |                                           |                                    |                                                |

Figure 4: Data Bar Min/Max Values

Select the cells that contain the data bars, and navigate to Conditional Formatting > Manage Rules highlighted by the red box in Figure 4. In the window that popped up, double-click the data bar rule highlighted in the blue box to call up the Edit Formatting Rule window. The area in the purple box contains the options to change the minimum and maximum reference values. Change the current Automatic to Lowest Value and Maximum Value.

|    | A | B                      |                     | D                     | E                          | F          | G                 | н                  |
|----|---|------------------------|---------------------|-----------------------|----------------------------|------------|-------------------|--------------------|
|    |   |                        |                     |                       |                            |            |                   |                    |
| 2  |   |                        |                     |                       | <b>Annual Sales Update</b> |            |                   |                    |
| 3  |   |                        |                     |                       |                            |            |                   |                    |
| 4  |   | <b>Employee</b>        | <b>Target Sales</b> | <b>Realized Sales</b> | <b>Completion</b>          |            | <b>Net Profit</b> | <b>Profit Rate</b> |
| 5  |   | Emma Johnson           | 2,700,000           | 2,457,000             | 91%                        | 280,000    |                   | 11%                |
| 6  |   | <b>Ethan Davis</b>     | 2,800,000           | 1,288,000             | 46%                        | 590,000    |                   | 46%                |
| 7  |   | Olivia Martinez        | 2,400,000           | 1,200,000             | 50%                        | $-390,000$ |                   | $-33%$             |
| 8  |   | Noah Anderson          | 2,500,000           | 2,450,000             | 98%                        | 310,000    |                   | 13%                |
| 9  |   | Sophia Wilson          | 2,000,000           | 1,440,000             | 72%                        | 170,000    |                   | 12%                |
| 10 |   | Liam Brown             | 2,300,000           | 2,001,000             | 87%                        | $-350,000$ |                   | $-17%$             |
| 11 |   | Ava Smith              | 2,300,000           | 2,323,000             | 101%                       | $-400,000$ |                   | $-17%$             |
| 12 |   | <b>Mason Taylor</b>    | 2,000,000           | 1,440,000             | 72%                        | 420,000    |                   | 29%                |
| 13 |   | Isabella Jackson       | 2,200,000           | 1,892,000             | 86%                        | 130,000    |                   | 7%                 |
| 14 |   | <b>Benjamin Harris</b> | 2,500,000           | 2,825,000             | 113%                       | 70,000     |                   | 2%                 |
| 15 |   | Mia Thompson           | 2,100,000           | 2,121,000             | 101%                       | 370,000    |                   | 17%                |
| 16 |   | <b>William Turner</b>  | 3,200,000           | 1,856,000             | 58%                        | 30,000     |                   | 2%                 |
| 17 |   |                        |                     |                       |                            |            |                   |                    |

Figure 5: Data Bar Min/Max Values Applied

#### **Data Bar Rules: Colors and Borders**

Choosing an inappropriate color would make reading the numbers in the cell a bit difficult. For a white background with black text, the orange data bars would be suitable as shown in Figure 3. If you wish to change the colors or add borders to the data bars, you can navigate to the Edit Formatting Rule window following the steps in Figure 4. Use the tools given in the orange box under Bar Apprearance. Figure 6 shows an alternate style using gradients, and borders in the data bar.

|    | $\overline{A}$ | B                      |                     | D                     | E                          | F          | G                 | Н                  |
|----|----------------|------------------------|---------------------|-----------------------|----------------------------|------------|-------------------|--------------------|
|    |                |                        |                     |                       |                            |            |                   |                    |
| 2  |                |                        |                     |                       | <b>Annual Sales Update</b> |            |                   |                    |
| 3  |                |                        |                     |                       |                            |            |                   |                    |
| 4  |                | <b>Employee</b>        | <b>Target Sales</b> | <b>Realized Sales</b> | <b>Completion</b>          |            | <b>Net Profit</b> | <b>Profit Rate</b> |
| 5  |                | Emma Johnson           | 2,700,000           | 2,457,000             | 91%                        | 280,000    |                   | 11%                |
| 6  |                | <b>Ethan Davis</b>     | 2,800,000           | 1,288,000             | 46%                        | 590,000    |                   | 46%                |
|    |                | <b>Olivia Martinez</b> | 2,400,000           | 1,200,000             | 50%                        | $-390,000$ |                   | $-33%$             |
| 8  |                | Noah Anderson          | 2,500,000           | 2,450,000             | 98%                        | 310,000    |                   | 13%                |
| 9  |                | Sophia Wilson          | 2,000,000           | 1,440,000             | 72%                        | 170,000    |                   | 12%                |
| 10 |                | <b>Liam Brown</b>      | 2.300.000           | 2,001,000             | 87%                        | $-350,000$ |                   | $-17%$             |
| 11 |                | Ava Smith              | 2,300,000           | 2,323,000             | 101%                       | $-400,000$ |                   | $-17%$             |
| 12 |                | <b>Mason Taylor</b>    | 2,000,000           | 1,440,000             | 72%                        | 420,000    |                   | 29%                |
| 13 |                | Isabella Jackson       | 2,200,000           | 1,892,000             | 86%                        | 130,000    |                   | 7%                 |
| 14 |                | <b>Benjamin Harris</b> | 2,500,000           | 2,825,000             | 113%                       | 70,000     |                   | 2%                 |
| 15 |                | Mia Thompson           | 2,100,000           | 2,121,000             | 101%                       | 370,000    |                   | 17%                |
| 16 |                | <b>William Turner</b>  | 3,200,000           | 1,856,000             | 58%                        | 30,000     |                   | 2%                 |
| 17 |                |                        |                     |                       |                            |            |                   |                    |

Figure 6: Data Bar Color Options Applied

#### **Data Bars in Adjacent Cells**

Data bars do not necessarily have to populate the cells that contain the data itself. Depending on the surrounding formatting style, having the data bar in the same cells may not be the most effective method to visualize the data. In this section we will learn how to create a data bar corresponding to the data in adjacent cells. While there is no (as far as the instructor knows) canned procedure, we will try a workaround.

|                | A | B                      |                     | D                     | E                          |                | G                 | н                  |
|----------------|---|------------------------|---------------------|-----------------------|----------------------------|----------------|-------------------|--------------------|
|                |   |                        |                     |                       |                            |                |                   |                    |
| $\overline{2}$ |   |                        |                     |                       | <b>Annual Sales Update</b> |                |                   |                    |
| 3              |   |                        |                     |                       |                            |                |                   |                    |
| 4              |   | <b>Employee</b>        | <b>Target Sales</b> | <b>Realized Sales</b> | <b>Completion</b>          |                | <b>Net Profit</b> | <b>Profit Rate</b> |
| 5.             |   | Emma Johnson           | 2,700,000           | 2,457,000             | 91%                        | $280,000$ = F5 |                   | 11%                |
| 6              |   | <b>Ethan Davis</b>     | 2,800,000           | 1,288,000             | 46%                        | 590,000        |                   | 46%                |
|                |   | <b>Olivia Martinez</b> | 2,400,000           | 1,200,000             | 50%                        | $-390,000$     | $-390,000$        | $-33%$             |
| 8              |   | <b>Noah Anderson</b>   | 2,500,000           | 2,450,000             | 98%                        | 310,000        | 310,000           | 13%                |
| 9              |   | Sophia Wilson          | 2,000,000           | 1,440,000             | 72%                        | 170,000        | 170,000           | 12%                |
| 10             |   | Liam Brown             | 2,300,000           | 2,001,000             | 87%                        | $-350,000$     | $-350,000$        | $-17%$             |
| 11             |   | Ava Smith              | 2,300,000           | 2,323,000             | 101%                       | $-400,000$     | $-400,000$        | $-17%$             |
| 12             |   | <b>Mason Taylor</b>    | 2,000,000           | 1,440,000             | 72%                        | 420,000        | 420,000           | 29%                |
| 13             |   | Isabella Jackson       | 2,200,000           | 1,892,000             | 86%                        | 130,000        | 130,000           | 7%                 |
| 14             |   | <b>Benjamin Harris</b> | 2,500,000           | 2,825,000             | 113%                       | 70,000         | 70,000            | 2%                 |
| 15             |   | Mia Thompson           | 2,100,000           | 2,121,000             | 101%                       | 370,000        | 370,000           | 17%                |
| 16             |   | <b>William Turner</b>  | 3,200,000           | 1,856,000             | 58%                        | 30,000         | 30.000            | 2%                 |
| 17             |   |                        |                     |                       |                            |                |                   |                    |

Figure 7: Adjacent Cells

Copy the values under Net Profit to the empty cells to the right as shown in Figure  $7.1$  Then, select the newly added values, and navigate to Conditional Formatting > Data Bars > More Rules in the red box. Check the Show Bar Only in the blue box, and check the options for negative values by clicking Negative Value and Axis in the purple box.

| File       | Page Layout<br>Formulas Data<br>Home<br>Insert                                                      | Review<br>Automate<br>Help<br>View                                                                                                    |                                                |                                                                                                    |                                                 |                                                                                                    | Comments<br>in Share                                                              |
|------------|----------------------------------------------------------------------------------------------------|----------------------------------------------------------------------------------------------------|------------------------------------------------|----------------------------------------------------------------------------------------------------|-------------------------------------------------|----------------------------------------------------------------------------------------------------|-----------------------------------------------------------------------------------|
| Ĥ<br>Paste | X Cut<br>Calibri<br>$-111$<br><b>A</b> Copy<br>$B$ $I$ $Q$ $\sim$ $H$ $\sim$<br>◬<br>Format Painter | $\equiv \equiv \equiv \triangleright$<br>$\sim$ A <sup><math>\sim</math></sup><br><sup>91</sup> Wrap Text<br>$\Delta$<br>Merge & Center<br>事事者<br><b>FE</b><br>$\overline{45}$ | <b>Number</b><br>$5 - %9$ $\frac{10 - 20}{10}$ | 匷<br>$\overline{\phantom{a}}$<br>Normal 2<br>Percent <sub>2</sub><br>Conditional<br>Format as<br>Rad<br>Good<br>Table -<br>Formatting                  | Normal<br>l.<br>t<br>Neutral                    | $\Sigma$ AutoSum<br>羂<br>щx<br>匩<br>$\overline{v}$ Fill -<br>Insert Delete Format<br>$Q$ Clear $\sim$ | 偄<br>88<br>タマ<br>Sort & Find &<br>Add-ins<br>Analyze<br>Filter v Select v<br>Data |
|            | Clipboard<br>Font                                                                                   | ß.<br>Alignment                                                                                                    | ß.<br>Number<br>辰                              | Styles<br>Highlight Cells Rules                                                                                                    |                                                 | Cells                                                                                                 | Add-ins<br>Editing                                                                |
| G5         | $\vee$ $\parallel$ $\times$ $\vee$ $f_{\hat{x}}$ = $f_{\hat{y}}$<br>B                               |                                                                                                    |                                                | Top/Bottom Rules                                                                                                    | F                                               | G                                                                                                    | н                                                                                 |
|            | A                                                                                                   | New Formatting Rule                                                                                                    | D<br>$\times$<br>$\overline{ }$                | <b>Gradient Fill</b><br>Data Bars                                                                                                    |                                                 |                                                                                                    |                                                                                   |
|            |                                                                                                    | Select a Rule Type:                                                                                                    |                                                | Color Scales                                                                                                    |                                                 |                                                                                                    |                                                                                   |
| 2          |                                                                                                    | Format all cells based on their values<br>- Format only cells that contain                                                                                                    |                                                | ь<br>ь<br>в<br>$\frac{1}{2}$ Icon Sets                                                                                                    |                                                 |                                                                                                    |                                                                                   |
| 3          |                                                                                                    | - Format only top or bottom ranked values<br>- Format only values that are above or below average                                                                              |                                                | Solid Fill<br>New Rule                                                                                                    |                                                 |                                                                                                    |                                                                                   |
| 4          | <b>Employee</b>                                                                                     | - Format only unique or duplicate values<br>- Use a formula to determine which cells to format                                                                                 |                                                | E<br>Clear Rules                                                                                                    | <b>Net Profit</b>                               |                                                                                                    | <b>Profit Rate</b>                                                                |
| 5          | Emma Johnson                                                                                        | Edit the Rule Description:                                                                                                    |                                                | Manage Bules<br>ь<br>ь                                                                                                    | 280,000                                         | 280,000                                                                                               | 11%                                                                               |
| 6          | <b>Ethan Davis</b>                                                                                  | Format all cells based on their values:<br>Show gar Only<br>Format Style: Data Bar                                                                                             |                                                | More Rules                                                                                                    | 590,000                                         | 590,000                                                                                               | 46%                                                                               |
|            | <b>Olivia Martinez</b>                                                                              | Minimum<br>Automatic<br>$\checkmark$<br>Type:                                                                                                    | Maximum<br>Automatic<br>$\vee$                 | E00                                                                                                    | ann nan<br>$\overline{\phantom{a}}$<br>$\times$ | $-390,000$                                                                                            | $-33%$                                                                            |
| 8          | <b>Noah Anderson</b>                                                                                | <sup>2</sup> (Automatic)<br>Value:<br>(Automatic)                                                                                                    | $\overline{1}$                                 | Negative Value and Axis Settings<br><b>Negative bar fill color</b>                                                                                     | ю                                               | 310,000                                                                                               | 13%                                                                               |
| 9          | Sophia Wilson                                                                                       | <b>Bar Appearance:</b><br>Fill<br>Color                                                                                                    | Border<br>Color                                | $\bigcirc$ fill color: $\bigcirc$ v                                                                                                    | ю                                               | 170,000                                                                                               | 12%                                                                               |
| 10         | Liam Brown                                                                                          | Solid Fill<br>l se<br>Negative Value and Axis.                                                                                                    | No Border<br>Bar Direction: Context            | Apply same fill color as positive bar<br>Negative bar border color                                                                                     |                                                 | $-350,000$                                                                                            | $-17%$                                                                            |
| 11         | Ava Smith                                                                                           | <b>Preview:</b>                                                                                                    |                                                | Border color: $\frac{d\lambda}{d}$ ~                                                                                                    |                                                 | $-400,000$                                                                                            | $-17%$                                                                            |
| 12         | <b>Mason Taylor</b>                                                                                 |                                                                                                    | OK<br>Cancel                                   | Apply same border color as positive bar<br>Axis settings                                                                                               | Ю                                               | 420,000                                                                                               | 29%                                                                               |
| 13         | Isabella Jackson                                                                                    | 2,200,000                                                                                                    | 1,892,000                                      | Select axis position in cell to change the appearance of bars for negative values<br>Automatic (display at variable position based on negative values) | ю                                               | 130,000                                                                                               | 7%                                                                                |
| 14         | <b>Benjamin Harris</b>                                                                              | 2,500,000                                                                                                    | 2,825,000                                      | ○ Cell midpoint<br>$\bigcirc$ None (show negative value bars in same direction as positive)                                                            | ю                                               | 70,000                                                                                                | 2%                                                                                |
| 15         | <b>Mia Thompson</b>                                                                                 | 2,100,000                                                                                                    | 2,121,000                                      | Agis color: $Q_1$                                                                                                    | ю<br>OK<br>Cancel                               | 370,000                                                                                               | 17%                                                                               |
| 16         | <b>William Turner</b>                                                                               | 3,200,000                                                                                                    | 1,856,000                                      | 58%                                                                                                    | 30,000                                          | 30,000                                                                                                | 2%                                                                                |
| 17         |                                                                                                    |                                                                                                    |                                                |                                                                                                    |                                                 |                                                                                                    |                                                                                   |

Figure 8: Data Bars in Adjacent Cells Options

At the moment, we will not change any options for negative values or the axis. Finalizing the options, and applying the conditional formatting, the data bars displayed in Figure 9. Compare your experience reading the original Net Profit, and the result we have now.

|    | A | B                      |                     | D                     | E                          | F          | G                 | Н                  |
|----|---|------------------------|---------------------|-----------------------|----------------------------|------------|-------------------|--------------------|
|    |   |                        |                     |                       |                            |            |                   |                    |
| 2  |   |                        |                     |                       | <b>Annual Sales Update</b> |            |                   |                    |
| 3  |   |                        |                     |                       |                            |            |                   |                    |
| 4  |   | <b>Employee</b>        | <b>Target Sales</b> | <b>Realized Sales</b> | <b>Completion</b>          |            | <b>Net Profit</b> | <b>Profit Rate</b> |
| 5. |   | Emma Johnson           | 2,700,000           | 2,457,000             | 91%                        | 280,000    |                   | 11%                |
| 6  |   | <b>Ethan Davis</b>     | 2,800,000           | 1,288,000             | 46%                        | 590,000    |                   | 46%                |
|    |   | Olivia Martinez        | 2,400,000           | 1,200,000             | 50%                        | $-390,000$ |                   | $-33%$             |
| 8  |   | Noah Anderson          | 2,500,000           | 2,450,000             | 98%                        | 310,000    |                   | 13%                |
| 9  |   | Sophia Wilson          | 2,000,000           | 1,440,000             | 72%                        | 170,000    |                   | 12%                |
| 10 |   | Liam Brown             | 2,300,000           | 2,001,000             | 87%                        | $-350,000$ |                   | $-17%$             |
| 11 |   | Ava Smith              | 2,300,000           | 2,323,000             | 101%                       | $-400,000$ |                   | $-17%$             |
| 12 |   | <b>Mason Taylor</b>    | 2,000,000           | 1,440,000             | 72%                        | 420,000    |                   | 29%                |
| 13 |   | Isabella Jackson       | 2,200,000           | 1,892,000             | 86%                        | 130,000    |                   | 7%                 |
| 14 |   | <b>Benjamin Harris</b> | 2,500,000           | 2,825,000             | 113%                       | 70,000     |                   | 2%                 |
| 15 |   | Mia Thompson           | 2,100,000           | 2,121,000             | 101%                       | 370,000    |                   | 17%                |
| 16 |   | <b>William Turner</b>  | 3,200,000           | 1,856,000             | 58%                        | 30,000     |                   | 2%                 |
| 17 |   |                        |                     |                       |                            |            |                   |                    |

Figure 9: Data Bars in Adjacent Cells Applied

 $^{\rm 1}$ If there are no empty cells to the right, add a column by Right Clicking Column H, and choosing Insert.

## **Topic 3. Conditional Formatting: Icon Sets**

In addition to adding data bars, Excel also allows its users to add icons to assist in data visualization. To illustrate the use of icon sets, we will use icon sets to classify the employees' sales completion rates.

| File        | Home<br>Page Layout<br><b>Formulas</b><br>Insert                                                                   | Help<br>Data<br>Review<br>View<br>Automate                                            |                               |                                                                                                    |                                                                  |                                     |                                              | $\overline{\nabla}$ Comments<br>Share                                                                                                    |
|-------------|----------------------------------------------------------------------------------------------------|---------------------------------------------------------------------------------------|-------------------------------|----------------------------------------------------------------------------------------------------|------------------------------------------------------------------|-------------------------------------|----------------------------------------------|----------------------------------------------------------------------------------------------------|
| ਿੰ<br>Paste | X Cut<br>Calibri<br>- 11<br><b>h</b> Copy<br>$\mathbb{R}$ -<br><b>B</b> <i>I</i> U v<br>$\alpha$<br>Format Painter | $\Xi$ $\Xi$ $=$ $\psi$ .<br>⊸l A*<br>范 Wrap Text<br>A<br>三三三<br>Merge & Center<br>三 五 | Percentage<br>$S - 969$ $848$ | E<br>$\overline{\phantom{a}}$<br>Normal 2<br>Conditional<br>Format as<br>Rad<br>Table v<br>Formatting: | Percent 2<br>Good                                                | Normal<br>Neutral                   | ₩<br>щ×<br>⊞<br>Delete Format<br>Insert<br>H | 靊<br>$\Sigma$ AutoSum<br>$\sim$<br>團<br>$\frac{A}{2}$<br>$\overline{v}$ Fill -<br>Sort & Find &<br>Add-ins<br>Analyze<br>Filter ~ Select<br>Data<br>$Q$ Clear - |
| E5          | Clipboard<br>Font<br>$\vee$ i $\times \vee$ fx<br>$=DS/C5$                                                         | Alignment<br>f5                                                                       | <b>IS</b><br>Number<br>FG.    | Highlight Cells Rules                                                                                  | Styles                                                           |                                     | Cells                                        | Add-ins<br>Editing                                                                                                    |
|             | B<br>A                                                                                                    | C                                                                                     | D                             | Top/Bottom Rules                                                                                       |                                                                  | F                                   | G                                            | Η                                                                                                    |
|             |                                                                                                    |                                                                                       |                               | Data Bars                                                                                              |                                                                  |                                     |                                              |                                                                                                    |
|             |                                                                                                    |                                                                                       |                               | Color Scales                                                                                           | date                                                             |                                     |                                              |                                                                                                    |
| 2           |                                                                                                    |                                                                                       | Anni                          | <b>Example 1</b> Loon Sets                                                                             | <b>Directional</b>                                               |                                     |                                              |                                                                                                    |
| 3           |                                                                                                    |                                                                                       |                               | New Rule                                                                                               | 个子山<br>$\triangle = \nabla$                                      | $A \Rightarrow L$<br><b>A 2 3 4</b> |                                              |                                                                                                    |
| 4           | <b>Employee</b>                                                                                                    | <b>Target Sales</b>                                                                   | <b>Realized Sales</b>         | Clear Rules<br><b>EED</b> Manage Rules                                                                 | 个习习业                                                             | $+ 7 + 9 + 4$                       | t Profit                                     | <b>Profit Rate</b>                                                                                                    |
| 5           | Emma Johnson                                                                                                    | 2,700,000                                                                             | 2,457,000                     |                                                                                                    | <b>+2+4+</b>                                                     |                                     | DO                                           | 11%                                                                                                    |
| 6           | <b>Ethan Davis</b>                                                                                                 | 2,800,000                                                                             | 1,288,000                     |                                                                                                    | <b>Shapes</b><br>000                                             | $\bullet\bullet\bullet$             | DΟ                                           | 46%                                                                                                    |
|             | <b>Olivia Martinez</b>                                                                                             | 2,400,000                                                                             | 1,200,000                     |                                                                                                    | 51 <b>@ A</b> $\blacklozenge$                                    |                                     | DО                                           | $-33%$                                                                                                    |
| 8           | <b>Noah Anderson</b>                                                                                               | 2,500,000                                                                             | 2,450,000                     | 9                                                                                                    | $\begin{array}{ccccc}\bullet&\bullet&\bullet&\bullet\end{array}$ |                                     | DO                                           | 13%                                                                                                    |
| 9           | Sophia Wilson                                                                                                    | 2,000,000                                                                             | 1,440,000                     |                                                                                                    | Indicators<br>$\circ$ $\circ$                                    | $\vee$   $\times$                   | DO                                           | 12%                                                                                                    |
| 10          | Liam Brown                                                                                                    | 2,300,000                                                                             | 2,001,000                     | $\mathbf{8}^{\prime}$                                                                                  | P P P                                                            |                                     | מנ                                           | $-17%$                                                                                                    |
| 11          | Ava Smith                                                                                                    | 2,300,000                                                                             | 2,323,000                     | 10                                                                                                    | <b>Ratings</b>                                                   |                                     | າດ                                           | $-17%$                                                                                                    |
| 12          | <b>Mason Taylor</b>                                                                                                | 2,000,000                                                                             | 1,440,000                     |                                                                                                    | ***<br>●●↑↑↑∩                                                    | الا ال                              |                                              | 29%                                                                                                    |
| 13          | Isabella Jackson                                                                                                   | 2,200,000                                                                             | 1,892,000                     | $\mathbf{R}$                                                                                           | 11 M M M M                                                       |                                     | DО                                           | 7%                                                                                                    |
| 14          | <b>Benjamin Harris</b>                                                                                             | 2,500,000                                                                             | 2,825,000                     | 11                                                                                                    | More Rules                                                       | $-10$                               |                                              | 2%                                                                                                    |
| 15          | Mia Thompson                                                                                                    | 2,100,000                                                                             | 2,121,000                     | 101%                                                                                                   |                                                                  | 370,000                             |                                              | 17%                                                                                                    |
| 16          | <b>William Turner</b>                                                                                              | 3,200,000                                                                             | 1,856,000                     | 58%                                                                                                    |                                                                  | 30,000                              |                                              | 2%                                                                                                    |
| 17          |                                                                                                    |                                                                                       |                               |                                                                                                    |                                                                  |                                     |                                              |                                                                                                    |

Figure 10: Icon Sets

To apply conditional formatting to display icons, select the cells that contains the data, and navigate to Conditional Formatting  $>$  Icon Sets in the red box in Figure 10. You may use any of the preset icons that show up, but for the purpose of this activity we will select More Rules in the blue box.

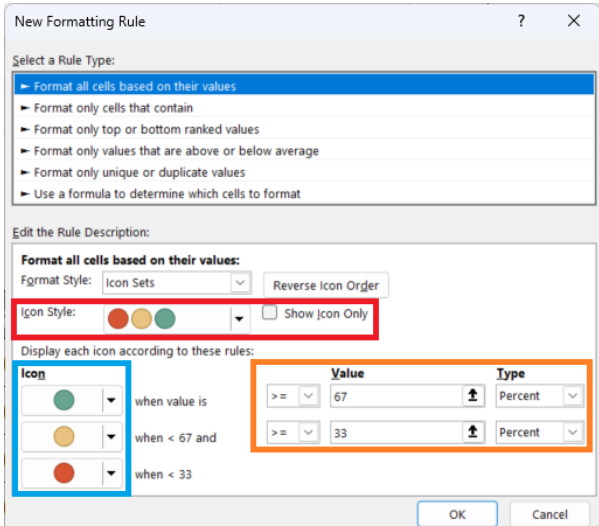

Figure 11: New Formatting Rule

Opening the New Formatting Rule window, we may set up the rules for the icons. First, in the  $\text{red box}$  we can choose different icon styles, or completely replace the cell values with the icons as we did in Figure 9.

Then we can change the icons in the icon set using the options in the blue box, and edit the cutoff thresholds by changing the values and options in the  $\alpha$  orange box. Try out setting an arbitrary cutoff for the green, yellow, and red circles to complement the numerical completion rate.

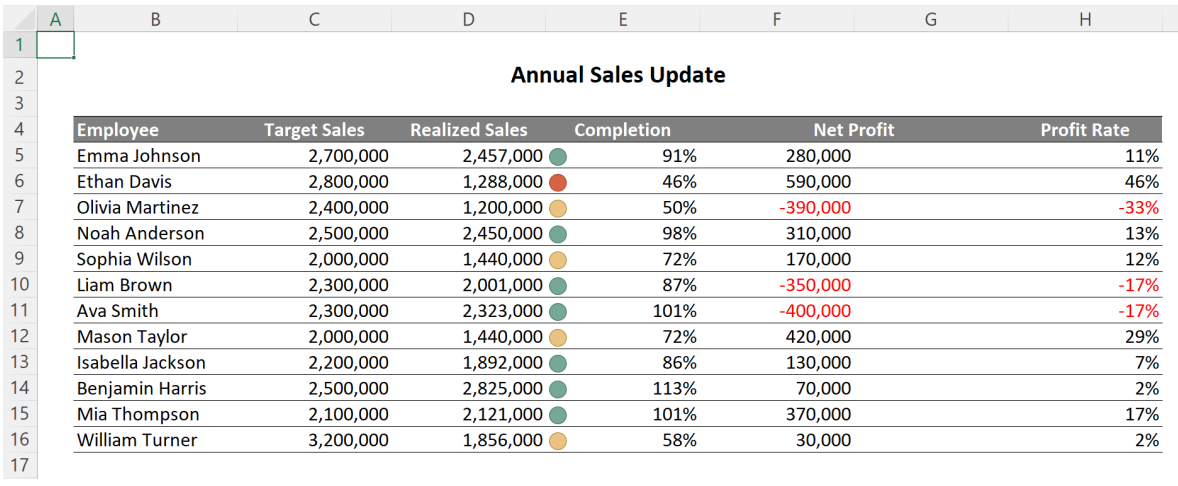

Figure 12: Icon Sets Applied

Using the number 0.8 as the cutoff for the green circle, and the number 0.5 as the cutoff for the yellow circle, we obtain the result in Figure 12.

## **Topic 4. Data Visualization: Sparklines**

This next topic is not quite conditional formatting, but shares some similarities. Sparklines are small graphs that we can embed within a cell that can be used to visualize trends over time. To try this feature out, please navigate to the SALESQ worksheet, which contains some sales data for a year, divided up by employee-quarters.

| File<br>Home<br>Insert<br>體<br>Ħ<br>門<br>PivotTable Recommended<br>Table<br>PivotTables<br>$\sim$<br>Tables | Page Layout Formulas Data Review View Automate<br>◚<br>Pictures Shapes Icons<br>3D<br>Models ~<br>$\sim$<br>- 4<br>Illustrations | Help<br>$\mathbb{H}^2$<br><b>Rth</b> SmartArt<br>Recommended $\frac{\partial \mathcal{N}}{\partial x}$<br>$\frac{1}{20}$ Screenshot ~<br>Charts | $\mathbb{R}$ + $\mathbb{R}$ +<br>$\bf{Q}$<br>曲、临。<br>$0 - 1$<br>Charts | db<br>i7<br>3D<br>Maps PivotChart<br>Map ~<br><b>G</b> Tours | 冨<br>$\overline{\mathbf{w}}$<br>逦<br>$\frac{1}{2}$<br>Line Column Win/<br>Slicer Timeline<br>Loss<br>Sparklines<br><b>Filters</b> | 辱<br>⊝<br>Link<br>٠<br>Links | t<br>Comment<br>Comments                 | €<br>l A l<br>Text<br>Header<br>Box ~ & Footer | $\omega$<br>Text | Z<br>¢<br>WordArt Signature Object<br>Line ~ | π<br>Ω<br>Equation Symbol<br>Symbols | C Comments<br><b>B</b> Share |
|----------------------------------------------------------------------------------------------------|----------------------------------------------------------------------------------------------------|----------------------------------------------------------------------------------------------------|------------------------------------------------------------------------|--------------------------------------------------------------|----------------------------------------------------------------------------------------------------|------------------------------|------------------------------------------|------------------------------------------------|------------------|----------------------------------------------|--------------------------------------|------------------------------|
| $\vee$ i $\times \vee f$ x                                                                                  |                                                                                                    |                                                                                                    |                                                                        |                                                              | <b>Line Sparkline</b><br>Sparklines are mini charts placed in                                                                     |                              |                                          |                                                |                  |                                              |                                      |                              |
| $\, {\bf B} \,$<br>A                                                                                        | C                                                                                                    | $\mathsf D$                                                                                                    | E.                                                                     | F.                                                           | single cells, each representing a row<br>of data in your selection.                                                               | H                            | <b>Contract Contract</b><br>$\mathbf{L}$ |                                                | K                | M<br>L.                                      | ${\bf N}$                            | $\circ$<br>P<br>Q            |
|                                                                                                    |                                                                                                    | <b>Annual Sales Update</b>                                                                                                    |                                                                        |                                                              |                                                                                                    |                              |                                          |                                                |                  |                                              |                                      |                              |
| <b>Employee</b>                                                                                             | Q1                                                                                                    | Q <sub>2</sub>                                                                                                    | Q <sub>3</sub>                                                         | Q <sub>4</sub>                                               | <b>Trend</b>                                                                                                    |                              |                                          |                                                |                  |                                              |                                      |                              |
| Emma Johnson                                                                                                | 9.626                                                                                                    | 9.172                                                                                                    | 10,359                                                                 | 11,966                                                       |                                                                                                    |                              |                                          |                                                |                  |                                              |                                      |                              |
| <b>Ethan Davis</b>                                                                                          | 9.911                                                                                                    | 10.181                                                                                                    | 9.833                                                                  | 11,040                                                       |                                                                                                    |                              |                                          |                                                |                  |                                              |                                      |                              |
| Olivia Martinez                                                                                             | 8,620                                                                                                    | 9,339                                                                                                    | 9,823                                                                  | 9,822                                                        |                                                                                                    |                              |                                          |                                                |                  |                                              |                                      |                              |
| Noah Anderson                                                                                               | 9,639                                                                                                    | 8,483                                                                                                    | 10,937                                                                 | 9,379                                                        |                                                                                                    |                              |                                          |                                                |                  |                                              |                                      |                              |
| Sophia Wilson                                                                                               | 10.799                                                                                                    | 10,541                                                                                                    | 10,592                                                                 | 10,761                                                       |                                                                                                    |                              |                                          |                                                |                  |                                              |                                      |                              |
| Liam Brown                                                                                                  | 10.899                                                                                                    | 10,682                                                                                                    | 9,499                                                                  | 9,677                                                        |                                                                                                    |                              |                                          |                                                |                  |                                              |                                      |                              |
| Ava Smith                                                                                                   | 10,908                                                                                                    | 9,757                                                                                                    | 9,546                                                                  | 10,166                                                       |                                                                                                    |                              |                                          |                                                |                  |                                              |                                      |                              |
| Mason Taylor                                                                                                | 10.937                                                                                                    | 11,160                                                                                                    | 8,567                                                                  | 9,180                                                        |                                                                                                    |                              |                                          |                                                |                  |                                              |                                      |                              |
| Isabella Jackson                                                                                            | 11.085                                                                                                    | 11,044                                                                                                    | 9,718                                                                  | 10,709                                                       |                                                                                                    |                              |                                          |                                                |                  |                                              |                                      |                              |
| <b>Benjamin Harris</b>                                                                                      | 9.784                                                                                                    | 10,456                                                                                                    | 11,870                                                                 | 11,022                                                       |                                                                                                    |                              |                                          |                                                |                  |                                              |                                      |                              |
| Mia Thompson                                                                                                | 8,676                                                                                                    | 11,911                                                                                                    | 10,302                                                                 | 9,115                                                        |                                                                                                    |                              |                                          |                                                |                  |                                              |                                      |                              |
| <b>William Turner</b>                                                                                       | 9.026                                                                                                    | 10,908                                                                                                    | 10,663                                                                 | 8,872                                                        |                                                                                                    |                              |                                          |                                                |                  |                                              |                                      |                              |

Figure 13: Sparklines

To apply sparklines, first select the cells where we want to add the graphs. In Figure 13, it is highlighted by the red box. Then select Insert in the blue box, and then observe the three different types of sparklines highlighted in the orange box. For this example, we will be using the Line option:

| $\overline{1}$                        | B<br>A                 | $\mathsf{C}$ | D                          | Ε              | F              | G            | $11 - 12$<br>Create Sparklines<br>٠                                               | $\times$      | M<br>${\sf N}$ | P<br>$\circ$ | $\mathbf Q$ |
|---------------------------------------|------------------------|--------------|----------------------------|----------------|----------------|--------------|-----------------------------------------------------------------------------------|---------------|----------------|--------------|-------------|
| $\begin{array}{c} 2 \\ 3 \end{array}$ |                        |              | <b>Annual Sales Update</b> |                |                |              | Choose the data that you want<br>Data Range: CS:F16                               | $\pmb{\star}$ |                |              |             |
| $\overline{a}$                        | <b>Employee</b>        | Q1           | Q <sub>2</sub>             | Q <sub>3</sub> | Q <sub>4</sub> | <b>Trend</b> | Choose where you want the sparklines to be placed<br>Location Range: SG\$5:SG\$16 | ÷             |                |              |             |
| $\overline{\phantom{a}}$              | Emma Johnson           | 9,626        | 9,172                      | 10,359         | 11,966         |              | $\alpha$                                                                          | Cancel        |                |              |             |
| $\overline{6}$                        | <b>Ethan Davis</b>     | 9,911        | 10,181                     | 9,833          | 11,040         |              |                                                                                   |               |                |              |             |
| $\bar{\tau}$                          | Olivia Martinez        | 8,620        | 9,339                      | 9,823          | 9,822          |              |                                                                                   |               |                |              |             |
| $\overline{\mathbf{8}}$               | Noah Anderson          | 9,639        | 8,483                      | 10.937         | 9,379          |              |                                                                                   |               |                |              |             |
| $\overline{9}$                        | Sophia Wilson          | 10,799       | 10,541                     | 10,592         | 10,761         |              |                                                                                   |               |                |              |             |
| 10                                    | Liam Brown             | 10,899       | 10,682                     | 9,499          | 9,677          |              |                                                                                   |               |                |              |             |
| $\overline{11}$                       | Ava Smith              | 10,908       | 9,757                      | 9,546          | 10,166         |              |                                                                                   |               |                |              |             |
| 12                                    | Mason Taylor           | 10,937       | 11,160                     | 8,567          | 9,180          |              |                                                                                   |               |                |              |             |
| 13                                    | Isabella Jackson       | 11,085       | 11,044                     | 9,718          | 10,709         |              |                                                                                   |               |                |              |             |
| $\frac{14}{2}$                        | <b>Benjamin Harris</b> | 9,784        | 10,456                     | 11,870         | 11,022         |              |                                                                                   |               |                |              |             |
| 15                                    | Mia Thompson           | 8,676        | 11,911                     | 10,302         | 9,115          |              |                                                                                   |               |                |              |             |
| 16                                    | <b>William Turner</b>  | 9,026        | 10,908                     | 10,663         | 8,872          |              |                                                                                   |               |                |              |             |

Figure 14: Sparklines Setup

Select the range that contains the data that we will be using for the sparkline as shown in Figure 14, and click OK to apply the sparklines.

| $\overline{A}$<br>$\overline{1}$ | B                      | $\mathsf{C}$ | D                          |                | F.     | G.    | H | $\mathbf{I}$ and $\mathbf{I}$ and $\mathbf{I}$ | $K = L$ | M | N | $\circ$ |
|----------------------------------|------------------------|--------------|----------------------------|----------------|--------|-------|---|------------------------------------------------|---------|---|---|---------|
| $\frac{2}{3}$                    |                        |              | <b>Annual Sales Update</b> |                |        |       |   |                                                |         |   |   |         |
| $\overline{4}$                   | Employee               | Q1           | Q <sub>2</sub>             | Q <sub>3</sub> | Q4     | Trend |   |                                                |         |   |   |         |
| $\overline{\mathbf{5}}$          | Emma Johnson           | 9,626        | 9,172                      | 10,359         | 11,966 |       |   |                                                |         |   |   |         |
| $\overline{6}$                   | <b>Ethan Davis</b>     | 9,911        | 10,181                     | 9,833          | 11,040 |       |   |                                                |         |   |   |         |
| $\overline{7}$                   | Olivia Martinez        | 8,620        | 9,339                      | 9,823          | 9,822  |       |   |                                                |         |   |   |         |
| $^{\rm 8}$                       | Noah Anderson          | 9,639        | 8,483                      | 10,937         | 9,379  |       |   |                                                |         |   |   |         |
|                                  | Sophia Wilson          | 10,799       | 10,541                     | 10,592         | 10,761 |       |   |                                                |         |   |   |         |
| 10                               | Liam Brown             | 10,899       | 10,682                     | 9,499          | 9,677  |       |   |                                                |         |   |   |         |
|                                  | Ava Smith              | 10,908       | 9,757                      | 9,546          | 10,166 |       |   |                                                |         |   |   |         |
| 11<br>12                         | Mason Taylor           | 10,937       | 11,160                     | 8,567          | 9,180  |       |   |                                                |         |   |   |         |
| 13                               | Isabella Jackson       | 11,085       | 11,044                     | 9,718          | 10,709 |       |   |                                                |         |   |   |         |
| $\overline{14}$                  | <b>Benjamin Harris</b> | 9,784        | 10,456                     | 11,870         | 11,022 |       |   |                                                |         |   |   |         |
| 15                               | Mia Thompson           | 8,676        | 11,911                     | 10,302         | 9,115  |       |   |                                                |         |   |   |         |
| 16                               | <b>William Turner</b>  | 9,026        | 10,908                     | 10,663         | 8,872  |       |   |                                                |         |   |   |         |
|                                  |                        |              |                            |                |        |       |   |                                                |         |   |   |         |

Figure 15: Sparklines Applied

### **Accessing Sparkline Options**

The three types of sparklines each have their "best-use" cases. The Line types are often used to show or highlight a trend in the data, Column can be used to show trends as well, but it is often used to highlight the highest / lowest value in the time series. Finally, Win/Loss visualizes data based on positive/negative values, regardless of the magnitude of the numbers. To try out other formats, click on one of the newly added sparklines, and a Sparkline tab will appear as shown in Figure 16.

| File                             | Home Insert                                                                                    | Page Layout Formulas Data Review View Automate Help                                            |                | Sparkline |                                     |                                                                                                    |                                                                   |    |    |             |    |             |         | Comments | ■ Share        |
|----------------------------------|------------------------------------------------------------------------------------------------|------------------------------------------------------------------------------------------------|----------------|-----------|-------------------------------------|----------------------------------------------------------------------------------------------------|-------------------------------------------------------------------|----|----|-------------|----|-------------|---------|----------|----------------|
| ₩<br>Edit<br>Data -<br>Sparkline | $\overline{\mathbf{P} \mathbf{u}^{\mathsf{T}}}$<br>hП<br>∞<br>Line Column Win/<br>Loss<br>Type | First Point<br>High Point<br>Last Point<br>$\Box$ Low Point<br>Negative Points Markers<br>Show |                | Style     | Sparkline Color ~<br>Marker Color ~ | $\overline{\text{max}}$<br>$\overline{\text{min}}$ .<br>$\frac{1-\epsilon}{2}$ Ungroup<br>$\mathop{\mathrm{Axis}}$<br>$\phi$ Clear $\sim$<br>$_{\rm w}$<br>Group |                                                                   |    |    |             |    |             |         |          |                |
| G5                               | $\vee$ i $\times \vee f$ x                                                                     |                                                                                                |                |           |                                     |                                                                                                    |                                                                   |    |    |             |    |             |         |          |                |
| $\overline{A}$<br>$\mathbf{1}$   | B                                                                                              | $\mathsf{C}$                                                                                   | D              | F         | F.                                  | ${\mathsf G}$                                                                                                    | $\mathsf{H}% _{\mathsf{H}}^{\ast}=\mathsf{H}_{\mathsf{H}}^{\ast}$ | T. | U. | $K$ and $L$ | M. | $\mathbb N$ | $\circ$ | P        | $\overline{Q}$ |
| $\frac{2}{3}$                    |                                                                                                | <b>Annual Sales Update</b>                                                                     |                |           |                                     |                                                                                                    |                                                                   |    |    |             |    |             |         |          |                |
| $\overline{4}$                   | <b>Employee</b>                                                                                | Q1                                                                                             | Q <sub>2</sub> | Q3        | Q4                                  | <b>Trend</b>                                                                                                    |                                                                   |    |    |             |    |             |         |          |                |
| $\vert$ 5                        | Emma Johnson                                                                                   | 9,626                                                                                          | 9,172          | 10,359    | 11,966                              |                                                                                                    |                                                                   |    |    |             |    |             |         |          |                |
| $\overline{6}$                   | <b>Ethan Davis</b>                                                                             | 9,911                                                                                          | 10,181         | 9,833     | 11,040                              |                                                                                                    |                                                                   |    |    |             |    |             |         |          |                |
| $\overline{7}$                   | Olivia Martinez                                                                                | 8,620                                                                                          | 9,339          | 9,823     | 9,822                               |                                                                                                    |                                                                   |    |    |             |    |             |         |          |                |
| $\overline{\mathbf{8}}$          | Noah Anderson                                                                                  | 9,639                                                                                          | 8,483          | 10,937    | 9,379                               |                                                                                                    |                                                                   |    |    |             |    |             |         |          |                |
| $\overline{9}$                   | Sophia Wilson                                                                                  | 10,799                                                                                         | 10,541         | 10,592    | 10,761                              |                                                                                                    |                                                                   |    |    |             |    |             |         |          |                |
| 10                               | Liam Brown                                                                                     | 10,899                                                                                         | 10,682         | 9,499     | 9,677                               |                                                                                                    |                                                                   |    |    |             |    |             |         |          |                |
| 11                               | Ava Smith                                                                                      | 10,908                                                                                         | 9,757          | 9,546     | 10,166                              |                                                                                                    |                                                                   |    |    |             |    |             |         |          |                |
| 12                               | Mason Taylor                                                                                   | 10,937                                                                                         | 11,160         | 8,567     | 9,180                               |                                                                                                    |                                                                   |    |    |             |    |             |         |          |                |
| 13                               | Isabella Jackson                                                                               | 11.085                                                                                         | 11,044         | 9,718     | 10,709                              |                                                                                                    |                                                                   |    |    |             |    |             |         |          |                |
| $\overline{14}$                  | <b>Benjamin Harris</b>                                                                         | 9,784                                                                                          | 10,456         | 11,870    | 11,022                              |                                                                                                    |                                                                   |    |    |             |    |             |         |          |                |
| 15                               | Mia Thompson                                                                                   | 8,676                                                                                          | 11,911         | 10,302    | 9,115                               |                                                                                                    |                                                                   |    |    |             |    |             |         |          |                |
| 16                               | <b>William Turner</b>                                                                          | 9,026                                                                                          | 10,908         | 10,663    | 8,872                               |                                                                                                    |                                                                   |    |    |             |    |             |         |          |                |

Figure 16: Sparkline Options

#### **Sparkline Options: Lines**

There are a number of options that allow us to customize the sparklines. First, the purple box contains some options to accentuate certain values in the time series. It allows the user to show the high point, low point, first occurrence, last occurrence, negative points, and markers for the individual data points. Try activating and deactivating each option to see what each option will add to your graph.

Next clicking the  $\text{red box}$  opens up a set of some predetermined graph options. If none of the given options are unsatisfactory, you may manually set the sparkline color and marker colors through the options in the blue box and orange box, respectively.

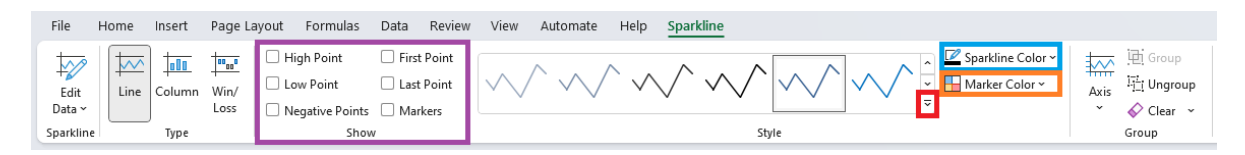

Figure 17: Sparkline Options: Lines

#### **Sparkline Options: Columns**

 $16<sub>1</sub>$ 

We can freely alternate between the different types of sparklines by clicking on the options Type. For instance, clicking on the Column option in the red box in Figure 18, we can change the lines to a bar graph. See the changes in the <mark>orange box</mark>, and notice the changes in the Style option in the blue box.

| File<br>Home<br>Insert                                                                                         | Page Layout Formulas<br>Data Review View                                                | Help<br>Automate                                                                                                    | Sparkline      |                   |                                                                                                    |   |  |   |    |   |             |         | $\sqrt{2}$ Comments<br><b>E</b> Share |
|----------------------------------------------------------------------------------------------------|-----------------------------------------------------------------------------------------|----------------------------------------------------------------------------------------------------|----------------|-------------------|----------------------------------------------------------------------------------------------------|---|--|---|----|---|-------------|---------|---------------------------------------|
| ₽<br>m <sub>a</sub> r<br>ឃ<br><b>oll</b><br>Win/<br>Edit<br>Line Column<br>Data ~<br>Loss<br>Sparkline<br>Type | First Point<br>High Point<br>Last Point<br>Low Point<br>Negative Points Markers<br>Show | $\mathrm{sh}_{\mathrm{q}\mathrm{u}}(\mathrm{a})=\mathrm{sh}_{\mathrm{q}\mathrm{u}}(\mathrm{a})=\mathrm{sh}_{\mathrm{q}\mathrm{u}}(\mathrm{a})=\mathrm{sh}_{\mathrm{q}\mathrm{u}}(\mathrm{a})+\mathrm{sh}_{\mathrm{q}\mathrm{u}}(\mathrm{a})+\mathrm{sh}_{\mathrm{q}\mathrm{u}}(\mathrm{a})=\boxplus\max_{\mathrm{a}}\mathrm{coker}\,\mathrm{coker}\,\mathrm{v}$ | Style          | Sparkline Color ~ | $\overline{\text{max}}$ . If $\overline{\text{Group}}$<br><sup>171</sup> <sub>11</sub> Ungroup<br>Axis<br>$Q$ Clear $\sim$<br>$\check{~}$<br>Group |   |  |   |    |   |             |         |                                       |
| $\sim$ 1 $\times$ $\mathcal{S}$ $f$                                                                            |                                                                                         |                                                                                                    |                |                   |                                                                                                    |   |  |   |    |   |             |         |                                       |
| B<br>$\overline{A}$                                                                                            | $\epsilon$                                                                              | D                                                                                                    |                |                   | G                                                                                                    | H |  | K | L. | M | $\mathbb N$ | $\circ$ | $\overline{\phantom{a}}$<br>P         |
|                                                                                                    |                                                                                         | <b>Annual Sales Update</b>                                                                                                    |                |                   |                                                                                                    |   |  |   |    |   |             |         |                                       |
| <b>Employee</b>                                                                                                | Q1                                                                                      | Q <sub>2</sub>                                                                                                    | Q <sub>3</sub> | Q4                | Trend                                                                                                    |   |  |   |    |   |             |         |                                       |
| Emma Johnson                                                                                                   | 9,626                                                                                   | 9,172                                                                                                    | 10,359         | 11,966            |                                                                                                    |   |  |   |    |   |             |         |                                       |
| <b>Ethan Davis</b>                                                                                             | 9,911                                                                                   | 10,181                                                                                                    | 9,833          | 11,040            |                                                                                                    |   |  |   |    |   |             |         |                                       |
| Olivia Martinez                                                                                                | 8,620                                                                                   | 9,339                                                                                                    | 9,823          | 9,822             |                                                                                                    |   |  |   |    |   |             |         |                                       |
| Noah Anderson                                                                                                  | 9,639                                                                                   | 8,483                                                                                                    | 10,937         | 9,379             |                                                                                                    |   |  |   |    |   |             |         |                                       |
| Sophia Wilson                                                                                                  | 10,799                                                                                  | 10,541                                                                                                    | 10,592         | 10,761            |                                                                                                    |   |  |   |    |   |             |         |                                       |
| Liam Brown                                                                                                    | 10,899                                                                                  | 10,682                                                                                                    | 9,499          | 9,677             |                                                                                                    |   |  |   |    |   |             |         |                                       |
| Ava Smith                                                                                                    | 10,908                                                                                  | 9,757                                                                                                    | 9,546          | 10,166            |                                                                                                    |   |  |   |    |   |             |         |                                       |
| Mason Taylor                                                                                                   | 10,937                                                                                  | 11,160                                                                                                    | 8,567          | 9,180             |                                                                                                    |   |  |   |    |   |             |         |                                       |
| Isabella Jackson                                                                                               | 11,085                                                                                  | 11,044                                                                                                    | 9,718          | 10,709            |                                                                                                    |   |  |   |    |   |             |         |                                       |
| <b>Benjamin Harris</b>                                                                                         | 9,784                                                                                   | 10,456                                                                                                    | 11,870         | 11,022            |                                                                                                    |   |  |   |    |   |             |         |                                       |
| Mia Thompson                                                                                                   | 8,676                                                                                   | 11,911                                                                                                    | 10,302         | 9,115             |                                                                                                    |   |  |   |    |   |             |         |                                       |
| <b>William Turner</b>                                                                                          | 9,026                                                                                   | 10,908                                                                                                    | 10,663         | 8,872             |                                                                                                    |   |  |   |    |   |             |         |                                       |

Figure 18: Sparkline Options: Lines